Eötvös Loránd University

Faculty of Informatics

Department of Cartography and Geoinformatics

# **Soundscape mapping in urban context using GIS techniques**

 **Case study area: 11th district, Budapest (Hungary)** 

# **CHERIF IBBOU**

Cartography MSc student

# **José Jesús Reyes Nunez, PhD.**

Associate Professor

ELTE Institute of Cartography and Geoinformatics

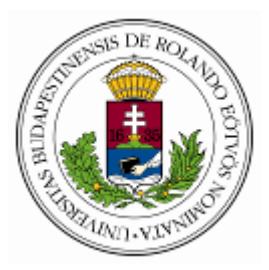

Budapest, 2020

### **Contents**

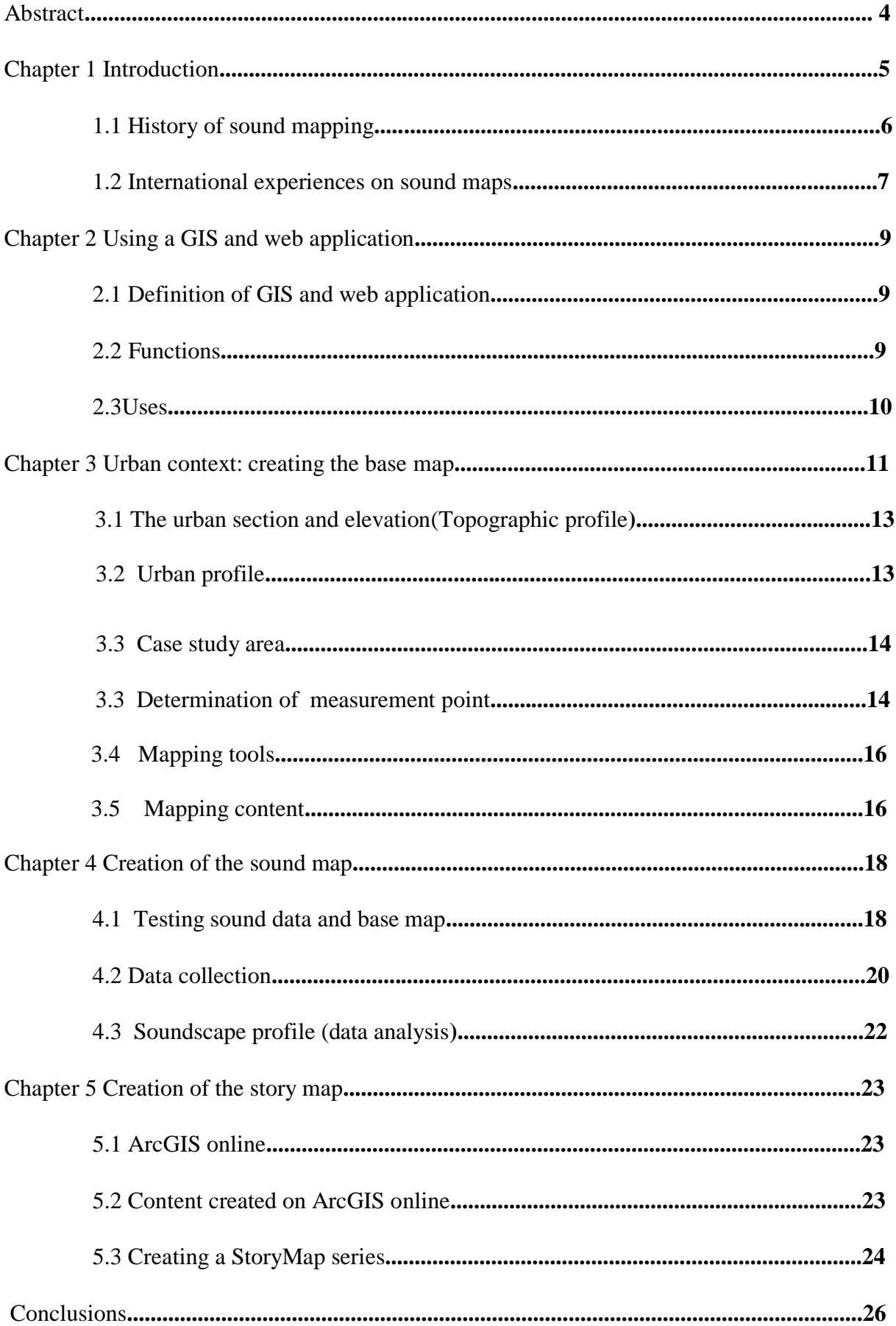

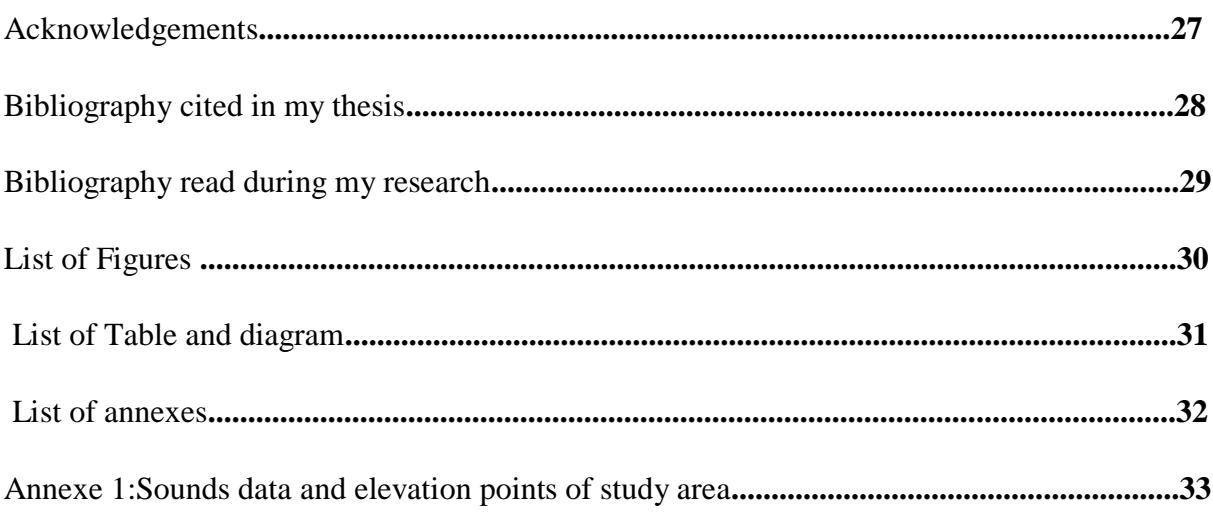

#### **Abstract**

Soundscape maps are based on the perception of sounds and are useful to describe an acoustic environment more accurately than using quantitative terms. I aimed to study soundscape perception, that is the collection of acoustic data in an urban environment and the analysis and visualization with GIS techniques to generate soundscape maps.

This research aims first to establish a method for representing soundscape through soundrelated maps and secondly to correlate the sound source with the urban context in terms of specific activities. Soundscape data were collected in 137 points during 5 working days in two-time slots: 9:00 to12:00 in the morning and 2:00 to 5:00 in the afternoon. Afterwards, the soundscape variability ( including technological, and natural or anthropic sounds was represented by maps using the Kriging interpolation technique.

GIS results show how spatial variation of a sound source in the urban soundscape is closely related to the urban context and activities.

The core of the thesis is formed by three parts: soundscape, urban context and online web application.

Focusing on the representation of soundscape and urban context using GIS technique. Based on the collected data, I created an online web application where we can find all the thematic Maps maid in this research I also created a sound map using Google My Maps, showing the location of 137 points of measurement with sound and pictures representing the selected places.

Keywords: soundscape, sound source, urban context, Web GIS, sound map.

#### **Chapter 1 Introduction**

Before beginning the presentation of my work, I introduce the main concepts of the soundscape and urban context.

Soundscape has recently been defined as an acoustic environment that is perceived or experienced. Such this definition is comparable (similar) to one given by the European landscape convention that defines landscape in similar terms, hence there is a general agreement that soundscape as well as landscape concerns to the human perception of the environment **[1]**.

Soundscape maps based on the perception of sound are necessary to describe an acoustic environment more accurately, Current is a study of soundscape perception which employs GIS techniques to generate soundscape maps in various urban settings including three categories of sounds (technological, anthropic, and natural sound). The definitions of those categories of sounds are: technological sounds are those generated by human activities in daily life (electro-mechanical, social communal and motorized transports) and this kind of sounds change between cities. Anthropic sound is also generated by humans and it increases in those places within the city, where the markets and commercial activities are located, These two categories of sounds (technological and anthropic), in determined by the population density and diversity of activities and has different effects in the cities. Finally, the last category is natural sounds. These sounds are not generated by human activities, it can be generated by nature (wind, rain, and water sound, etc) and by domesticated animals (dogs, cats, etc). This type of sound makes cities beautiful and helps human activities, unlike the two first categories **[2].**

An urban context can be defined broadly based on population density, or a group of spaces that possess formal and functional behaviour in a specific time. It can also be defined as the urban fabric of the city consisting of different layers of buildings and movement axes in different periods that reflect different urban and civilization values, determining the quality of urban life in the modern cities **[3].**

#### **1.1 History of sound mapping**

Scientists created an interactive map of all the emotional sounds that humans make, for example: those spontaneous sounds we make to express a pain (Aayy), elation (woohoo) or realization (oooh). In this framework a specific example is, an interactive sound map appeared for the first time in 2019 that produces more than 2000 sound for 24 groups expressing different feelings. The results were published online in the American Psychologist Journal and the interactive audio map is available at this link:

[<https://s3-us-west-1.amazonaws.com/vocs/map.html#modal>](https://s3-us-west-1.amazonaws.com/vocs/map.html#modal) **[4].**

Sound maps as we know it have some advantages: they help persons with low vision to reach their destination when they wish to visit any place. These types of maps are the maps for blind and visually impaired people. These maps constantly remind to get help from the detailed voice navigation to find the way **[5].**

The world is developing and currently, those kinds of maps are digital with access to Android and IOS devices and it can be activated by using a maps application and setting the navigation option, which is helped sounds. As we know, we can hear many different sounds in our cities and some of them have a different effect, The acoustic environmental of our cities are characterized by some categories of sounds which can be naturally represented by animals, voices and some natural elements like wind, rain and sound water, as well as human sounds generated by human beings or the period of their existence on the Earth, like human speech, human singing and human laughter. Another category is the technological sound, which is also generated by human activities, e.g the transport used by people in their daily life **[6].**

#### **2.1 International experiences on sound maps**

Mapping sounds is a way of placing sound data record into a map and evaluate the acoustic environment. It means that we can hear sounds recorded in different places. The sounds can be classified into categories (natural, anthropic and technological), and each of those categories represent different sound experiences, some of them are beautiful and fun. And others have negative effects too. Connecting different sounds to the map help understanding the world **[5].**

There are many experiences and projects presenting sound mapping and some case studies in cities. One example is the research project that is available at this link:

[<https://www.researchgate.net/publication/322983533\\_Soundscape\\_mapping\\_in\\_environmen](https://www.researchgate.net/publication/322983533_Soundscape_mapping_in_environmental_noise_management_and_urban_planning_Case_studies_in_two_UK_cities) tal noise management and urban planning Case studies in two UK cities

In this project, the study area selected in Sheffield covers the inner city centre since it combines many different lands uses and can also be considered a typical example of a postindustrial average-sized European city. The area is characterized by different land-use, streets, the main road, and other infrastructures, The method of collecting data in the study area began with the selection of 90 points of measurement. The result was to create a sound map with three categories of sound sources (technological, anthropic and natural sounds), as it can be seen in Figure 1. Areas on the top left side are mainly covered by Universities buildings, parks and residencies. The author created a sound profile too **[7].**

as we can see in Figure 2, combining the three groups of sound sources (natural, anthropic and technological sounds). They classified and refer to the minimum and maximum values of each sound source by a different colour.

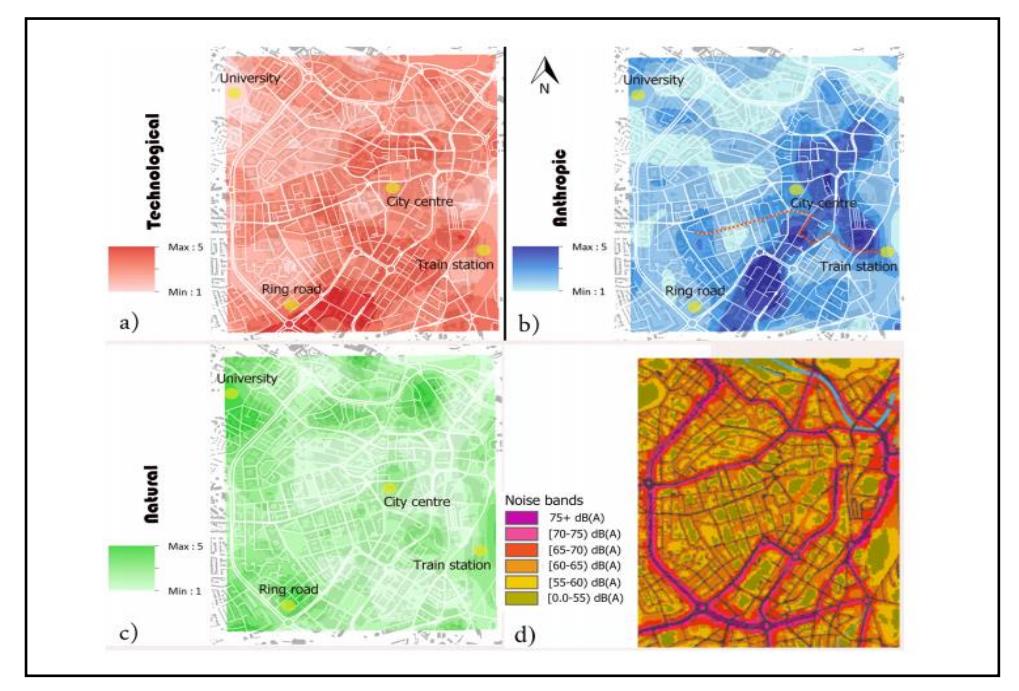

Figure 1: Representation of spatial variability of sound sources with three different categories of sound (natural, anthropic and technological)

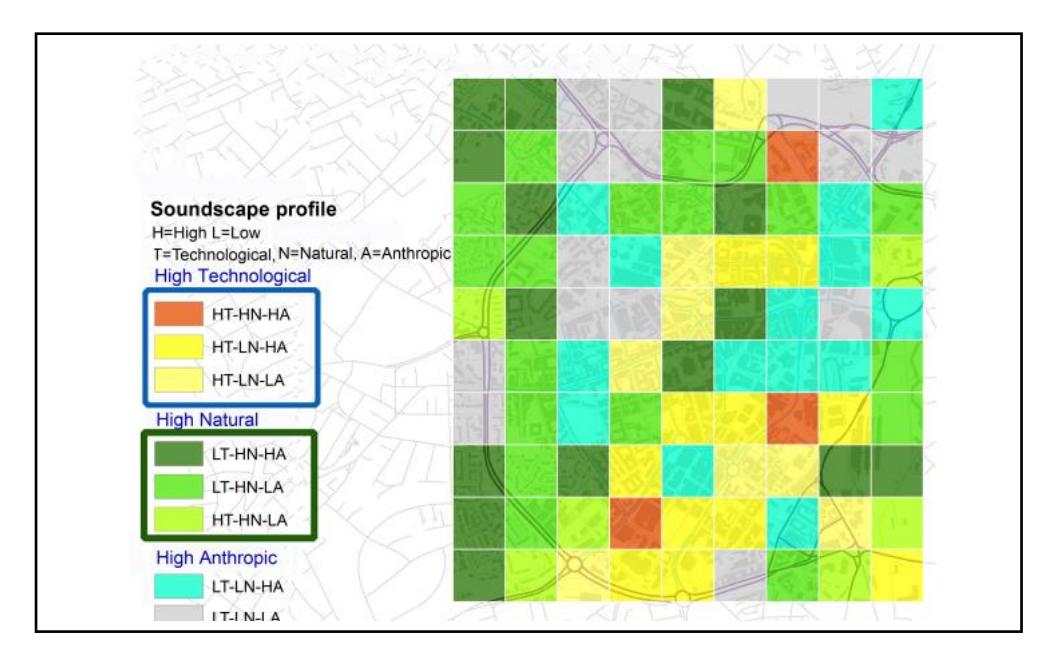

Figure 2:Soundscape profile representing High (H) and Low (L) profile sound of different categories of sound sources based on maximum level sound Figures 1 and 2 are available in this article:

[<https://www.researchgate.net/publication/322983533\\_Soundscape\\_mapping\\_in\\_environmen](https://www.researchgate.net/publication/322983533_Soundscape_mapping_in_environmental_noise_management_and_urban_planning_Case_studies_in_two_UK_cities) [tal\\_noise\\_management\\_and\\_urban\\_planning\\_Case\\_studies\\_in\\_two\\_UK\\_cities](https://www.researchgate.net/publication/322983533_Soundscape_mapping_in_environmental_noise_management_and_urban_planning_Case_studies_in_two_UK_cities) >

#### **Chapter 2 Using a GIS and web application**

#### **2.1 Definition of GIS and web application**

Geographical Information Systems (GIS) is a technology that provides the means to collect and analyse geographic data and visualize data and information related to a location on the surface of the Earth **[8].**

There are many different definitions for Geographic Information Systems, For example, GIS as a database system developed for georeferred data analysis and representation using mainly maps. In this case, GIS gives all the tools needed for data analysis and representation, as the use of map layers for the organization of data. As early as 1999, Martindale emphasize that GIS can be defined as an application that provides a visual interpolation of data stored in a database which can and then represent it visually in mapped format and can be used for communication **[9].**

A digital map is generally of much greater value than the same map printed on paper because the digital version can be combined with other sources of data for analyzing information with a graphical presentation. The advantage of GIS software makes it possible to synthesize a large amount of different data, combine different layers of information to manage and get back the data in a more useful method. For example, GIS can provide powerful means for scientists specialized on agriculture, to offer a better service to the farmers and farming community in helping and answering their queries, collaboration to take better decisions to implement planning activities for the development of agriculture. GIS software has also enabled users to see spatial data in a proper format, as well as Web GIS became a cheap and easy way to disseminate geospatial data and processing tools **[10].**

#### **2.2 Functions**

The functions of GIS describe the steps that have to be taken to implement a Geographic Information system, These steps have to be followed to obtain a systematic and efficient.

The steps involved five different stages working with GIS. (Diagram 1) **[11].**

- 1. Data capture: often comes from many sources, mainly from survey, digitization or scanning.
- 2. Data compilation: Stage following e.g the data digitization of the map. Users can complete the compilation phase connecting all spatial features to their attributes and cleaning up the errors of the data conversion process.
- 3. Data storage: once those data have been digitally completed, the data storage is based on a generic data model (raster or vector) that is used to convert a map data into digital form.
- 4. Data manipulation: Tools that can be used e.g for coordinate change, projection change and edge matching (allowing GIS to liminate irregularities between map layer and adjacent map sheets).
- 5. Data analysis: Joint use of spatial and non-spatial attributes for the study of different phenomena and processes in the real world. Results are represented graphically, mainly using maps.

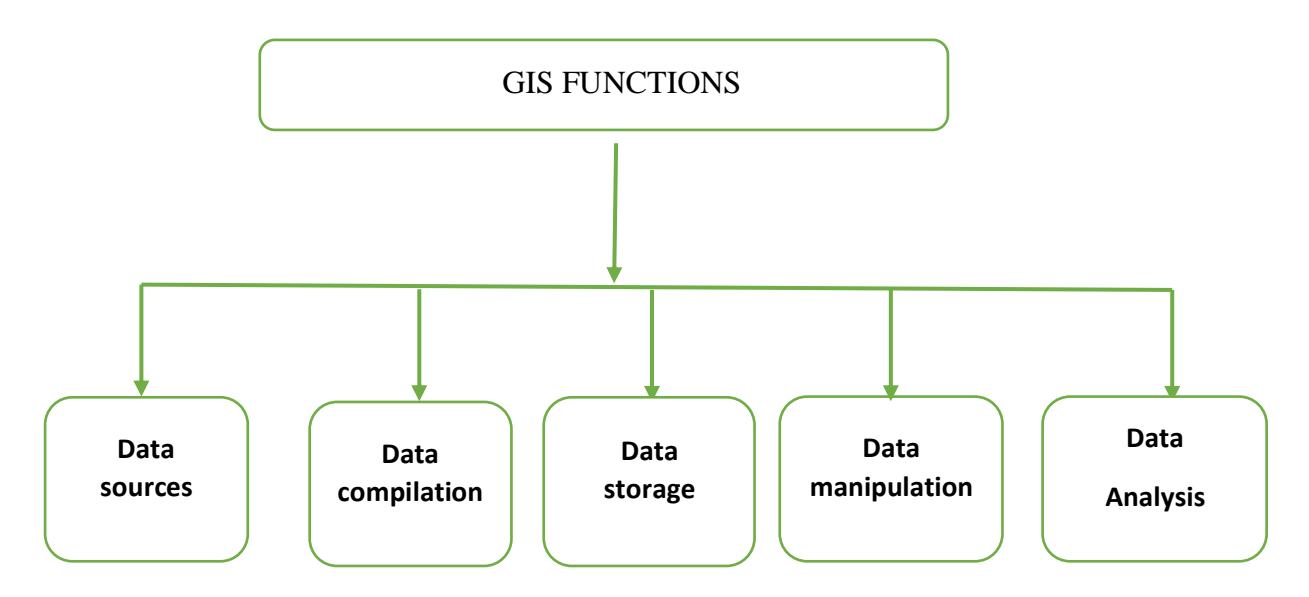

Diagram 1: Description of the steps that have to be taken to implement a GIS

#### **2.3 Uses**

Geographic Information systems (GIS) can be used in multiple and different fields, being present in almost all branches of the society (economic, social, etc). GIS can be also used in many different fields, I cite only some main, for examples as agriculture, urban planning, different sectors of business life and surveying **[12]:**

- 1. Agriculture: GIS can be used to create more effective and functional farming techniques, analyzing soil data to determine what is the best crop to be planted in the soil and how to do it for a higher benefit GIScan be also used for maintaining nutritional levels to achieve the best product for the type planted and this help to increase food production and to avoid a food crisis in the world.
- 2. Urban planning: GIS can be used for the analysis of urban population growth and ways of urbanization expansion, as well as for finding more appropriated places for urban development.
- 3. Business: GIS can be used for managing business information based on its location and it is used in many enterprises for the tracking of customers location, optimization of sales territories and others.
- 4. Surveying: GIS can be used to manage the planning aspect of a surveying project. GIS tools can be also used for the analysis of GNSS data and to estimate areas and make digital maps.

In this research, I focused on the use of Web GIS for the representation of collected data. Web GIS is used in fields that are similar to those in the most traditional GIS, some of them listed above.

#### **Chapter 3 Urban contexts: creating the base map**

#### **3.1The urban section and elevation (topographic profile)**

A topographic profile was created as we can see in Figure 3, which shows two cross-sections made in different places with DEM elevation.

The elevation data was collected using Garmin 62 GPS in 137 points of measurement as we can see in Figure 7 and Annexe 1. Elevation data was transferred to Arc Map version 10.6.1 to create a database. Using Arc Toolbox I created the DEM elevation profile for the case study area and later I made two cross-sections of different places.

The first section as shown in Figure 3a represents a higher elevation from the West area (Budapest Kelenföld) and it decreases going to the East ( Danube river).

The second section as shown in Figure 3b represents a low elevation in the middle of the case study: it became higher on both sides North area (Citadella) and the South area (Kelenvölgy) where the residential area is located.

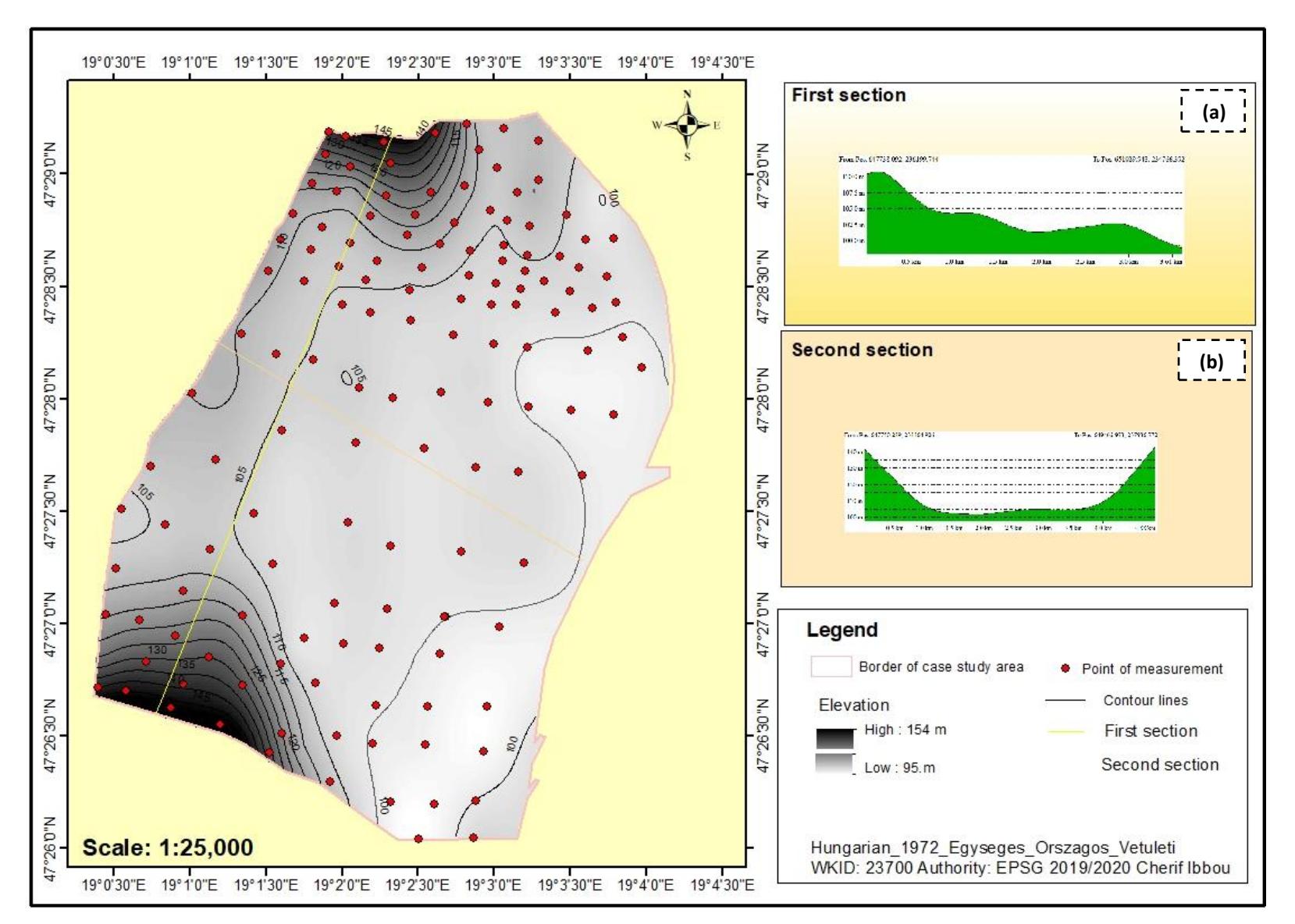

Figure 3: Map of topographic profile showing tow sections from different places (Derived from Arc Map 10.6.1 and Global Mapper)

#### **3.2 Urban profile**

Budapest's population is 1,768,073 inhabitants currently; while in 1950, the population of the city was 1,617,845. Budapest has grown by only 22,159 inhabitants since 2015, which represents a 0,25% annual change These population estimates and its projection come from the latest revision of UN World Urbanization prospects. At the same time, the city of Budapest covers ana area of  $525.5 \text{ km}^2$ . The population density comes to approximately 3,351 people living in a square kilometre **[13].**

The agglomeration of Budapest in addition to adjacent urban areas is as follows (figure 4) **[13].**

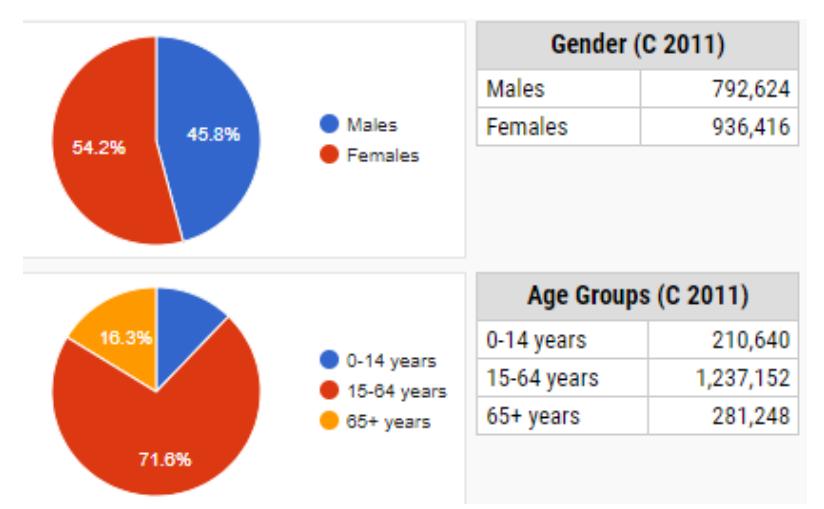

Figure 4: Percentage of population in Budapest, Hungary, given by gender and age groups (Source: Hungarian Central Statistical Office [http://www.ksh.hu/?lang=en\)](http://www.ksh.hu/?lang=en)

The population in the 11th district of Budapest was estimated at 148,517 inhabitants in 2019 and covers an area of 33,5 km2 with a population density of 4,435 inhabitants km2 **[13].**

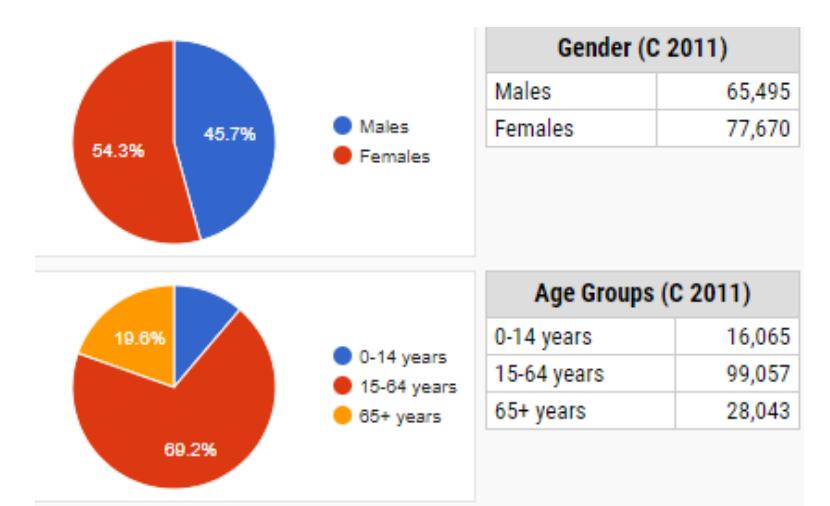

Figure 5: Percentage population in the  $11<sup>th</sup>$  district of Budapest by gender and age groups (Source: Hungarian Central Statistical Office [http://www.ksh.hu/?lang=en>](http://www.ksh.hu/?lang=en))

Figures 4 and 5 available here: <https://www.citypopulation.de/en/hungary/budapestcity/>

#### **3.3 Case study area**

A study area was selected in Budapest (Hungary), the  $11<sup>th</sup>$  district, since it combines many different lands uses and can be considered a typical example of a post-industrial average-size European city, the study area spans a varied urban topography and areas, city streams, and squares. Furthermore, the area is characterized by a dense and varied network of the local and national level streets as well as its transport infrastructure (e.g. railway, buses, trams). The total area extends to 19km2. Figure 6b shows the 137 points of measurement, each point was selected considering the different land uses e.g. building, green area, road, residential area, train line, etc (Figure 6c).

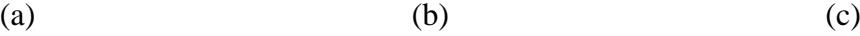

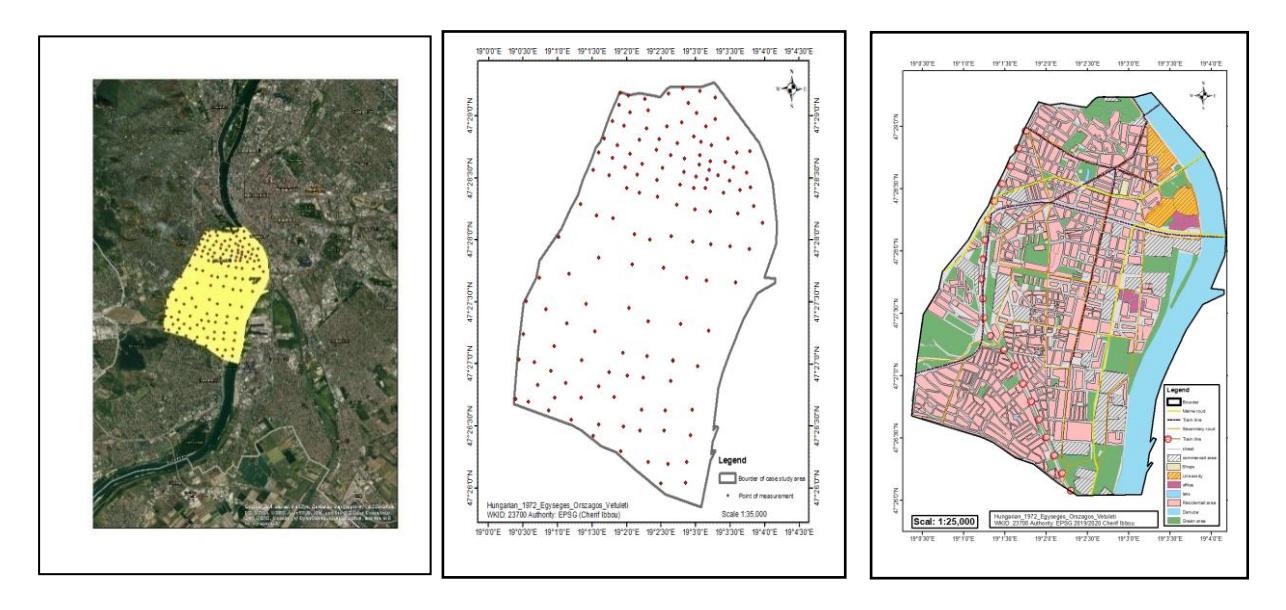

Figure 6: (a) Satellite image of the study area (Google Maps), (b) points of measurement

(200x200m), and (c) land uses (derived from Arc Map 10.6.1)

#### **3.4 Determination the points of measurement**

Three maps with the points of measurement were created in the study area. Figure 7 shows the location of the137 points of measurement.

Previously I have created an imaginary grid in the case study area, considering two conditions: trying to keep the same distance between the points and selecting characteristic points in their immediate environment to measure as varied as possible different sound sources (natural, anthropic and technological).

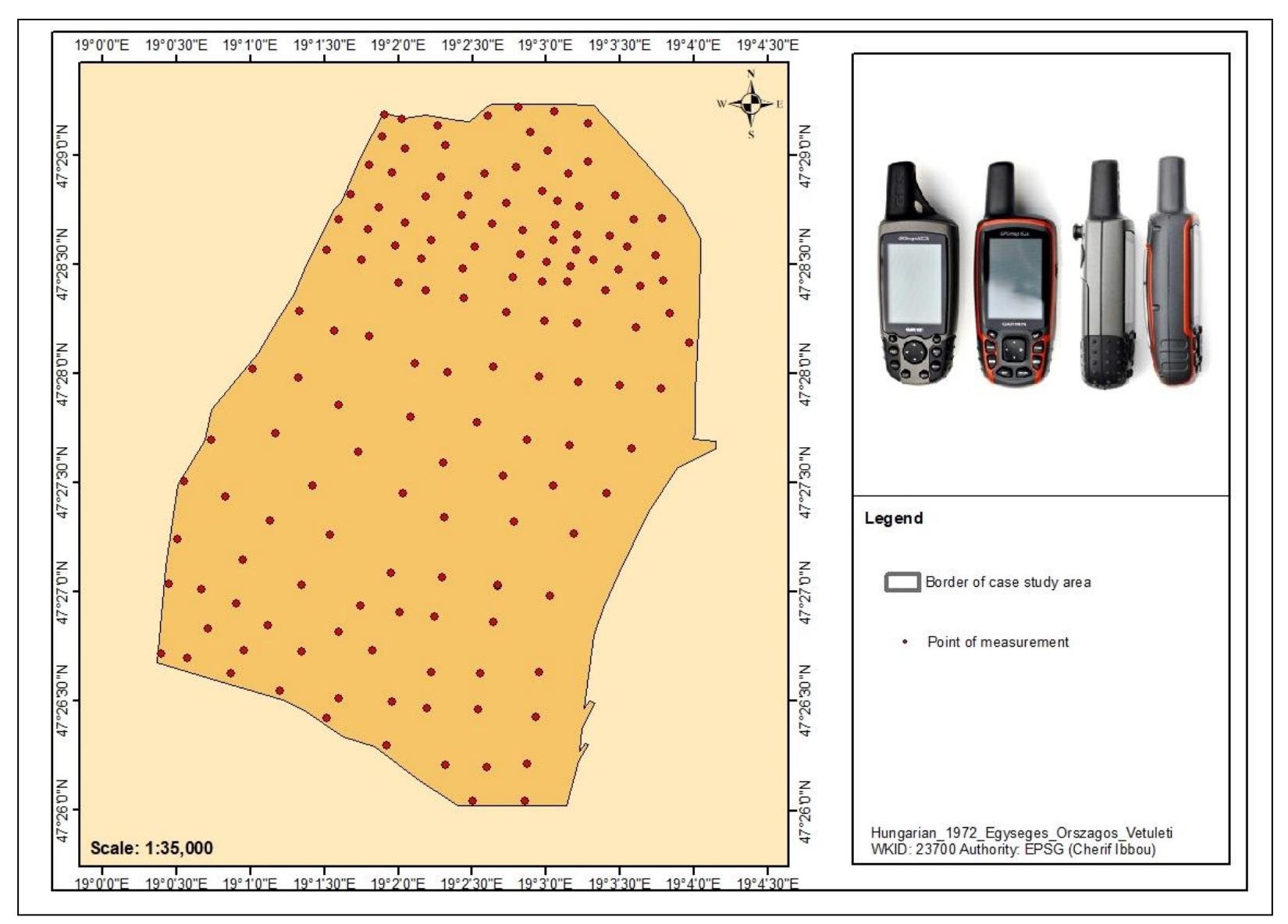

Figure 7: Map of the 137 points of measurement (derived from Arc Map 10.6.1)

#### **3.6 Mapping tools**

After the data collection was finalized, all the information related to the audible sound sources, annexe 1. Was transferred to the ArcGIS software (v. 10.6.1) for further processing. The audible source occurrences were aggregated per type and these values were averaged over morning and afternoon (after classifying them as technological, natural, and anthropic data). Then a prediction surface was created using the Kriging interpolation method for the technological, natural, and anthropic sound sources accordingly. The surfaces were created based on the Ordinary Kriging method and the spherical semivariogram model, considering all the 137 points of the study area.

Soundscape mapping depends on the use of interpolation tools, which can predict cell values in unknown locations based on the cells with known values in the study area.

#### **3.7 Mapping content**

Soundscape maps were created for the study area, Figure 8 shows spatial variability of audible natural, anthropic and technological sound source, as we can see in Figure 8, four maps containing different land uses (residential area, train line, offices, main road) were used as base maps to represent the collected thematic data: the different types of sounds as well as noise bands.

In Figure 8a can be seen an increased number of natural sources in specific areas near the Danube, Citadella and some places which constitute parks and residential areas. In the West and North side of the study area, the natural sound is higher because of the green space and playgrounds.

Anthropic sources are presented in Figure 8b, as we can see an increased number of sounds in the East and South of the study area, where more markets are located, with intense commercial activities, services and active social life in the day. Evident high values of anthropic presence can be seen also between the next two places: Szent Gellért tér and Móricz Zsigmond körtér. The presence of human sources is limited in the West area of the study area. I found it interesting that there is an extensive degree of intersection between high values of anthropic and technological sources, which can be justified by the commercial character of the study area.

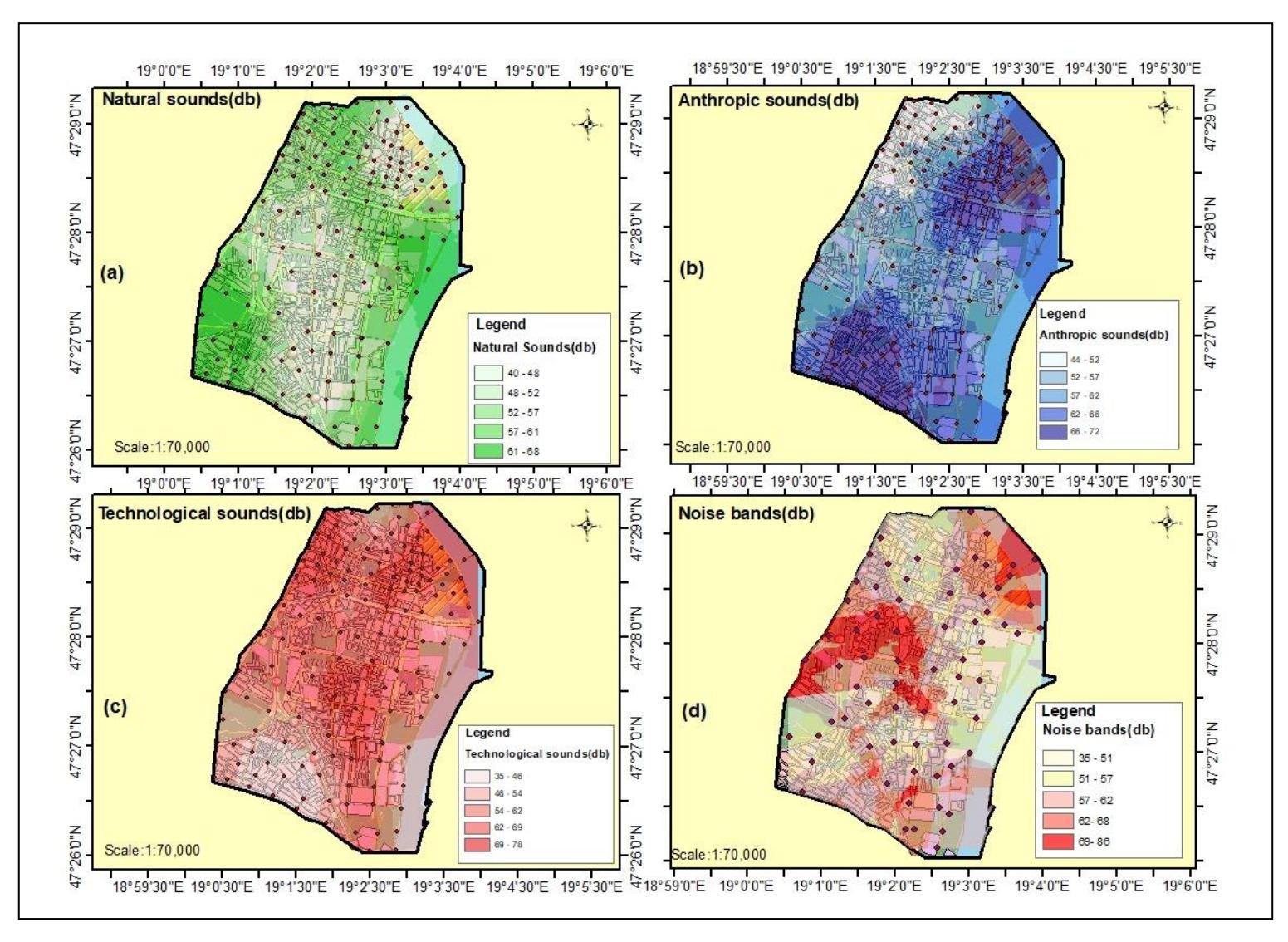

 Figure 8: Spatial variability of the audible sound sources (natural, anthropic, technological and Noise bands). (Derived from Arc Map v. 10.6.1).

Figure 8c presents a low level of technological sounds, because is a purely residential area. The high technological sound was located close to the train station of Budapest-Kelenföld and along the railway line. The low level can be seen near to the Danube river and the highest number of technological sources are found in the central region of the study area, which is expected because of the heavier vehicle traffic.

Figure 8d presents noise bands based on 69 points selected by me near to the main roads, secondary roads and train lines. The sound was measured in decibels, each point presented an increase in the sound level near to the train station and main roads and a low level in the middle central region of the study area, where secondary roads are located.

#### **Chapter 4 Creation of the sound map**

#### **4.1 Testing sound data and base map**

Figure 9 shows the base map created for the study area, including points with natural, anthropic and technological data sounds that are shown on the base map and in a line chart. I selected 69 of the 137 points in different places to test them on a base map of the study area. Natural, anthropic and technological sounds were recorded on each point and later I transferred the sound records to decibels (dB) and created a database on Arc Map v. 10.6.1.

The green line in Figure 9a represents natural sounds. We can see how the number of natural sounds is increased in some points, which are green areas, parks and playgrounds. We can also see a low number of sounds, which constitutes human life during the day, mainly in commercial areas and some related activities.

The blue line in Figure 9b represents anthropic (human) sounds. We can see a high number of sounds from points 14 to 26 and 38 to 52, which constitutes areas of social life and some related activities.

The red line in Figure 9c represents the technological sounds, showing an increased value of the sound sources from points 13 to 41, because of the vehicle traffic on the main roads and train line too.

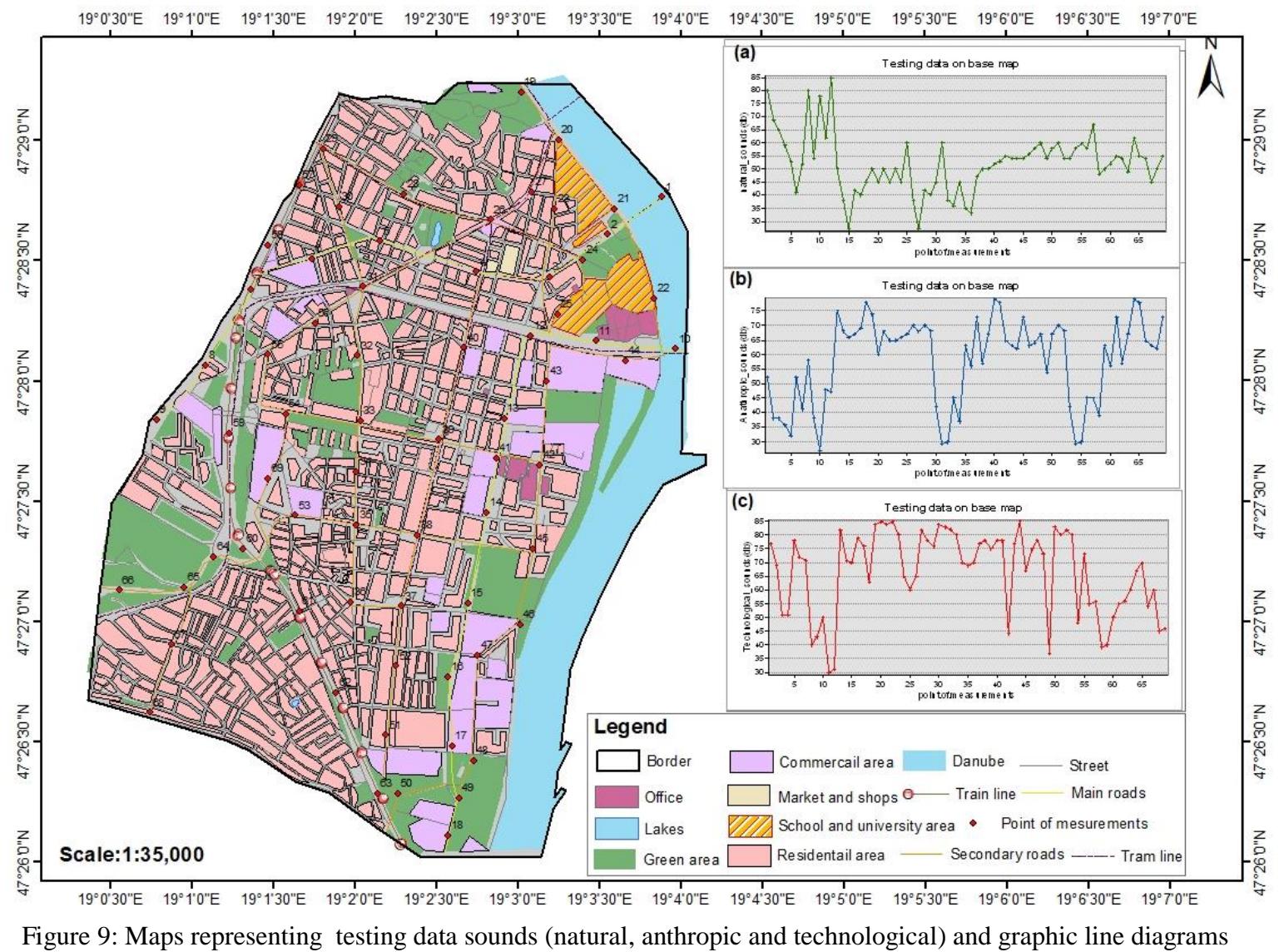

(derived from Arc Map v. 10.6.1).

#### **4.2 Data collection**

The thesis performed daily measurement in all 137 points as shown in Annexe 1. In 5 (five) working days the measurement period was divided into two time slots: morning (09:00-12:00 AM) and afternoon (2:00-5:00 PM). During this time, the sounds were recorded on each point. I also created a sound map in Gogol Maps using the application Google My Maps. The sound map includes the location of the recorded point completed with a picture of each point. I installed the Sound Meter Android application on my mobile phone with a Distance Calculator application to keep the same distance between points. The application was used to record the sound pressure levels at each point. The final data sound was averaged between the minimum and maximum sound level, Table 2 shows a list of sound sources found during the soundscape data collection and their classification to the three categories of sound sources (natural, anthropic and technological). I did not make a more detailed classification but in international projects, researchers can find that technological sounds are classified as motorised, electromechanical and social-communal, as well as within natural sounds we can find sounds emitted by domesticated animals or in nature **[7].**

| Category      | Sound sources   |                 |                                   |
|---------------|-----------------|-----------------|-----------------------------------|
|               | Cars            | <b>Bicycles</b> | Industries-fans                   |
| Technological | <b>Buses</b>    | Fireworks       | <b>Industries-Others Machines</b> |
|               | Trucks          | <b>Alarms</b>   | Construction                      |
|               | Aeroplanes      | Grass mowing    | Domestic                          |
|               | Recreation      | Miscellaneous   |                                   |
|               | Thunder         | Rain            | <b>Birds</b>                      |
| Natural       | Water sounds    | Wind            | Miscellaneous                     |
|               | Grass rusting   | Insects         | Forges                            |
|               | Trees rusting   | Doges           |                                   |
|               | Human speech    | Church bells    | Music-live                        |
| Anthropic     | Human singing   | Footsteps       | Music-records                     |
|               | Human laughter  | Roller-skating  | Music-shops                       |
|               | Crowd of people |                 |                                   |

Table 2: List of sound sources used during soundscape data collection.

#### **4.3 Soundscape profile (data analysis)**

The map in Figure 10 shows a representation of a soundscape profile based on the High (H) and Low (L) sound levels of data collection in the study area.

The average between the minimum and maximum values of the sound source were used to create the High (H) and Low (L) soundscape profile.

The first group includes two classes with average sound from maximum and minimum values for natural sound as shown with two different green tones classified as High and Low Natural. The next group of anthropic sounds is also divided into two classes: High (H) and low (L), the average of the maximum and minimum sound values with two different blue tones. Finally, the last group of technological sound was also divided into two classes: High (H) and Low (L), and they are shown with two different tones.

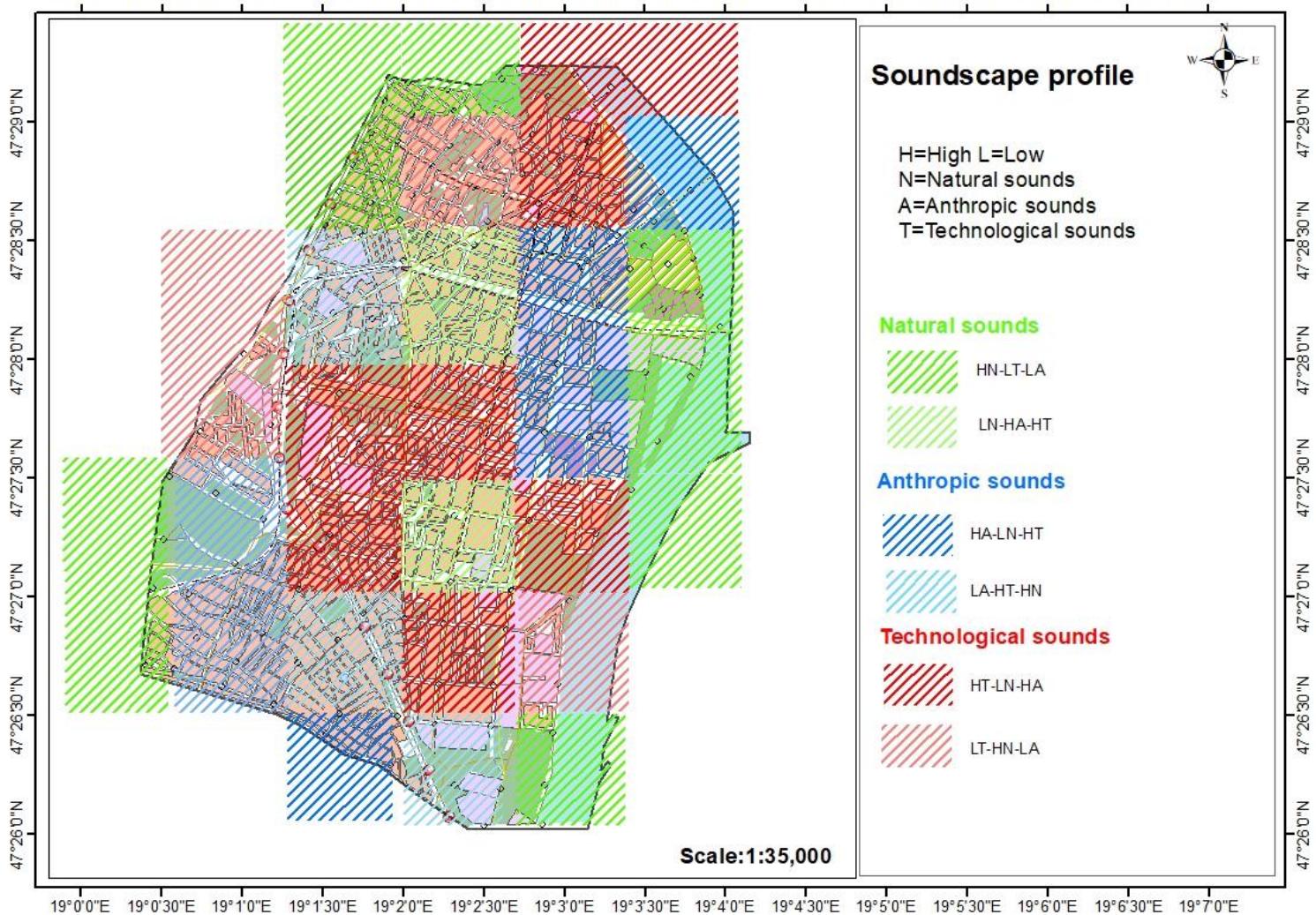

19°2'0"E 19°2'30"E 19°3'0"E 19°3'30"E 19°4'0"E 19°4'30"E 19°5'0"E 19°5'30"E 19°6'0"E 19°6'30"E 19°7'0"E 19°0'0"E 19°0'30"E 19°1'0"E 19°1'30"E

 Figure 10: Representation of the soundscape profile based on high (H) and low (L) sound level of data in the study area (derived from Arc Map v. 10.6.1)

#### **Chapter 5 Creation of the story map**

#### **5.1 ArcGIS Online**

ArcGIS Online is a web-based GIS environment that makes geographic content and analysis accessible to a business company, a research institution, organization or the general public. The use of ArcGIS Online can be also considered a standalone solution for mapping and analytics needs. It also offers options that can be used to make a connection between people, locations, and data using interactive maps. Users can work with smart, data-driving and intuitive analysis tools that deliver map-based GIS solutions **[14].**

#### **5.2 Content created on ArcGIS Online**

The maps created in ArcGIS Online are listed in Figure 11. Firstly I made those maps in ArcMap 10.6.1. After that, I exported data to shapefile format, creating four files by each exported layer. After it, I zipped all the shapefiles related to each specific layer, because it is a condition asked by ArcGIS Online to visualize the layers. I imported them into ArcGIS Online to create different online map layers, which later I used to make the Story Maps series.

| ArcGIS<br>Pricing<br>Overview        | Map<br>Scene<br>Groups<br>Content                                       |                         | Q                   | cherif ibbou<br>cherifbudapest   |
|--------------------------------------|-------------------------------------------------------------------------|-------------------------|---------------------|----------------------------------|
| Content                              |                                                                         | My Content              | My Favorites        | <b>Living Atlas</b><br>My Groups |
| T Add Item<br><b>El</b> Create       | $\alpha$<br>Search cherifbudapest                                       |                         | <b>田 Table</b>      | 三 Date Modified<br>  Filter      |
| <b>ピ</b><br>Folders                  | 1 - 10 of 10 in cherifbudapest                                          |                         |                     |                                  |
| Q Filter folders                     | $\Box$ Title                                                            |                         |                     | Modified                         |
| All My Content<br>n cherifbudapest   | Soundscape mapping in urban context using<br>n<br><b>GIS techniques</b> | StoryMap                | <sup>3</sup><br>☆   | Dec 7, 2020                      |
|                                      | [7] soundscape mapping                                                  | Web Mapping Application | $\circledcirc$      | ☆  Dec 7, 2020                   |
| <b>Filters</b>                       | □ □ StoryMap 1607310933000                                              | StoryMap                | $\delta$            | ☆  Dec 7, 2020                   |
| $\times$ Item Type<br>Maps           | Soundscape profile map                                                  | Web Map                 | $\circledcirc$      | ☆  Dec 7, 2020                   |
| Layers<br>Scenes                     | Ta Testing data sound on base map<br>n.                                 | Web Map                 | $\circledcirc$      | ☆  Nov 20, 2020                  |
| Apps<br>Tools                        | Spatial variability of technological sound                              | Web Map                 | $\circledcirc$      | ☆  Nov 18, 2020                  |
| Files                                | Spatial variability of anthropic sound<br>n.                            | Web Map                 | $\circledcirc$      | ☆  Nov 18, 2020                  |
| Notebooks                            | Spatial variability of natural sound                                    | Web Map                 | $\circledcirc$      | ☆  Nov 18, 2020                  |
| $\angle$ Location<br>> Date Modified | Determination point of measurement<br>n                                 | Web Map                 | $\circledcirc$<br>☆ | Nov 18, 2020                     |
| > Date Created                       | T. Topographic map shows elevation<br>n.                                | Web Map                 | $\circledcirc$      | ☆  Nov 18, 2020                  |

Figure 11: The list of map content used to create StoryMaps (screenshot from ArcGIS Online)

#### **5.3 Creating a StoryMap series**

StoryMaps are interactive presentations or narratives combining text, maps and other multimedia files (e.g. images and videos). ArcGIS Online offers 35 pre-defined StoryMaps, but users have also the opportunity to create their own types of StoryMaps combining different elements.

I selected the StoryMap Series because using it I can create an interactive web atlas formed by different maps related to the same them. The maps are presented using the same web environment and offering similar options to access more detailed data for the users.

**C**reating a Story Map series in ArcGIS Online implies some previous steps to be followed. Firstly I imported and edited the content of the maps that I want to include in the StoryMaps series (Figure 11). After choosing the first map to be added to the StoryMap series, ArcGIS Online offers two options: under the "Create a Web app" menu: Configurable Apps (using a template) and StoryMaps (create your own solution). I selected Configure Apps using the Story Map series (Figure 12).

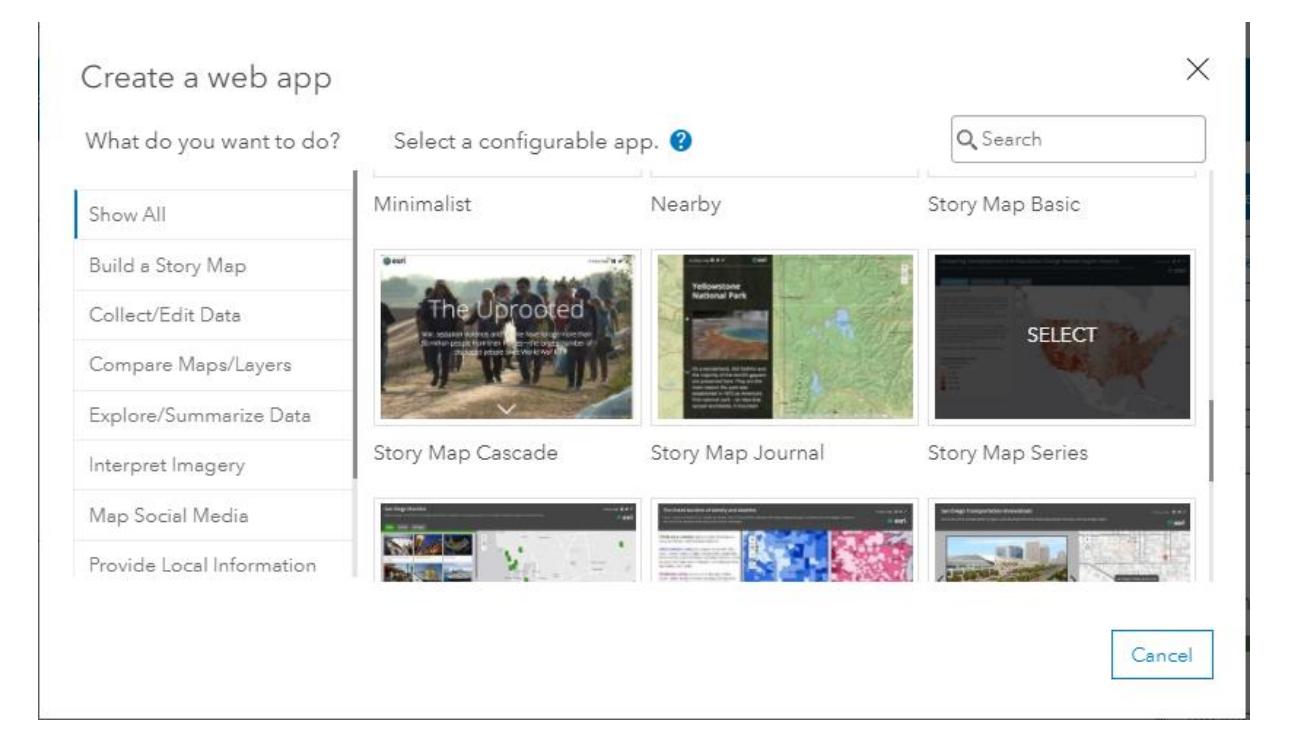

Figure 12: Starting page for the selection of a StoryMap (screenshot from ArcGIS StoryMaps)

Beginning the definition of a StoryMaps series I had to select the first map and to determine the different parameters needed for the visualization of the map(Figure 13). After giving the parameters, the first map is showed and the application offers me the option of adding new maps to the current series.

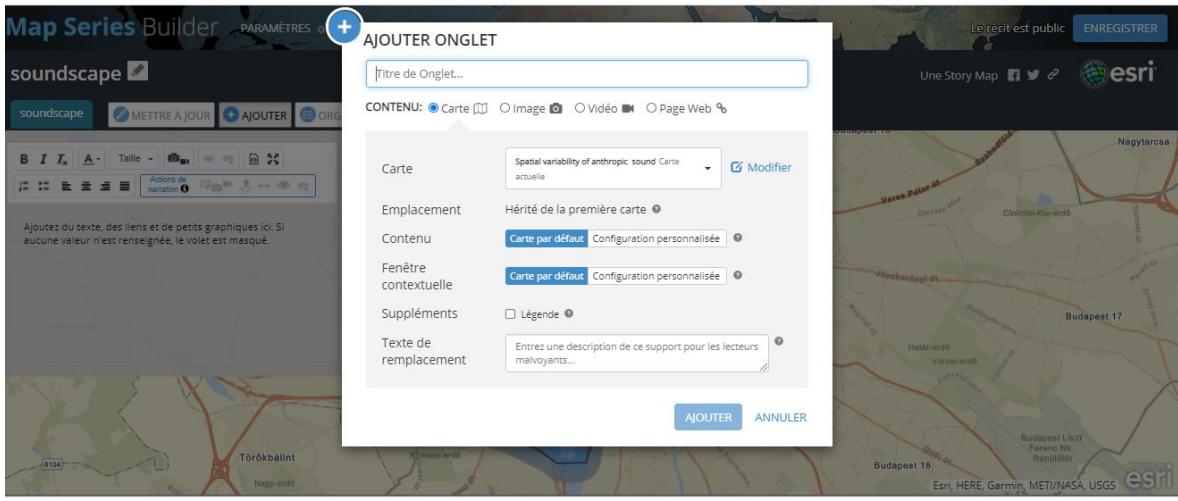

Figure13: Telling a StoryMap series with an icon (+) (screenshot from ArcGIS Maps series)

Resuming this chapter, I created a StoryMap making emphasis on the interactive presentation of the sound maps created me by during the research. The StoryMaps series can be viewed using any of the following addresses[: https://arcg.is/1L8DvO](https://arcg.is/1L8DvO) or

<https://www.arcgis.com/apps/MapSeries/index.html?appid=a3308eaea6e44108bbb879ed418ae7bd>

#### **Conclusion**

In this study, the sounds in  $11<sup>th</sup>$  of district of Budapest, Hungary have been recorded in 137 points of measurement during 5 (five) working days in the morning (9:00-12:00 AM) and afternoon (2:00-5:00 PM) and it is available on the sound map that I created with Google My Maps.

In conclusion, a soundscape map has been created for the study area, classifying sound data into three different categories (natural, anthropic and technological), The collected data was tested on a base map of the study area a topographic profile was created at the beginning of the collection of data because the method of collecting data was a sound walk in the case study area. After all, I have to know the elevation, highs and lows places.

At the end of the thesis, a map of soundscape profile was created to represent the results of the analyses of the data sound collected in the study area.

The results of my analysis were that a high number of natural sounds were expected in the green areas, parks and some places close to the Danube river, and also a high number of natural sounds were recorded in the Citadella and surrounds.

A high number of anthropic sound sources were detected close to the markets to the universities, as well as an increase of technological sound was measured in the main roads and near to the train line and some of the secondary roads.

Finally, I would like to highlight that I selected this theme because, according to other internationally recognized specialists working on this area, after the study of international bibliography can be noted a lack of studies in the field of soundscape mapping compared to noise mapping (e.g.[7]). Soundscape maps can be considered a novel research area also in Hungary because I did not find any previous work developed in the country. I expect that my maps can be considered a small contribution that can be used in the future development plans of the  $11<sup>th</sup>$  district, which is one of the largest districts in Budapest, Hungary, counting with a denser population and attracting more visitors due to the concentration of many services like shops, offices, parks, train stations and universities.

#### **Acknowledgements**

I would like to express from deep my heart many thanks to my supervisor Prof. Dr José Jesús Reyes Nunez, for all his help and the corrections he did to finish my thesis, I want also to thank all the teachers and members of the Department Cartography and Geoinformatics.

I would like to thank my family and all my friends who encourage me to finch my research. And I would like to extend my thanks to all my teachers from my home country especially Prof Leila Ben Chaaban who suggest to me many topics to do in my master thesis

#### **Bibliography cited in my thesis**

**[1]** Jian K, (2017). Soundscape and built environment. by CRC Press 324 page 124 B/W Illustrations. Available at: <https://www.routledge.com/Soundscape-and-the-Built-Environment/Kang-Schulte-Fortkamp/p/book/9781138893085>.

**[2]** Stuart F, (2016). Listen To The World: Global Sound Map From Cities & Memory. Available at:< https://brilliantmaps.com/sound-map/ >.

**[3]**Center of Expertise for Urban Programming (2009 ) Urban Guidance Notes.;[pdf] Available at:<https://www.wsp.org/sites/wsp.org/files/publications/Main\_Global\_Guidance-Global\_Guidance\_Note.pdaf>

**[4]** Cowen, A. S., Elfenbein, H. A., Laukka, P., & Keltner, D. (2019). Mapping 24 emotions conveyed by brief human vocalization. *American Psychologist, 74*(6), 698– 712.< [https://doi.org/10.1037/amp0000399>](https://psycnet.apa.org/doi/10.1037/amp0000399).

**[5]** [Caitlin D,](https://www.gislounge.com/author/caitlin/) (2011). Sound Mapping[online] Available at: <http://thesigers.com/analysis/2011/2/15/sound-mapping-a-primer.html>[Accessed 2012].

**[6]** United Nations New [York, \(2000\). Handbook on geographic information systems and](Sandra%20Sambo,%20(2000).%20Handbook%20on%20geographic%20information%20systems%20and%20digital%20mapping.%5b%20pdf,%20205 Pages%5d%20United%20NationsNew%5bonline%5d%20Available%20at:%20https:/unstats.un.org/unsd/publict-)  [digital.mapping.\[pdf,205Pages\]\[online\]Availableat:<https://unstats.un.org/unsd/publication/S](Sandra%20Sambo,%20(2000).%20Handbook%20on%20geographic%20information%20systems%20and%20digital%20mapping.%5b%20pdf,%20205 Pages%5d%20United%20NationsNew%5bonline%5d%20Available%20at:%20https:/unstats.un.org/unsd/publict-) eriesF- [\\_79E.pdf>.](Sandra%20Sambo,%20(2000).%20Handbook%20on%20geographic%20information%20systems%20and%20digital%20mapping.%5b%20pdf,%20205 Pages%5d%20United%20NationsNew%5bonline%5d%20Available%20at:%20https:/unstats.un.org/unsd/publict-)

**[7]** [Efstathios M,](https://www.researchgate.net/profile/Efstathios_Margaritis) [Jian K,](https://www.researchgate.net/profile/Jian_Kang3) (2017). Soundscape mapping in environmental noise management and urban planning: Case studies in two UK cities.[pdf] Available at:< [https://www.researchgate.net/publication/322983533\\_Soundscape\\_mapping\\_in\\_environmenta](https://www.researchgate.net/publication/322983533_Soundscape_mapping_in_environmental_noise_management_and_urban_planning_Case_studies_in_two_UK_cities) [l\\_noise\\_management\\_and\\_urban\\_planning\\_Case\\_studies\\_in\\_two\\_UK\\_cities>](https://www.researchgate.net/publication/322983533_Soundscape_mapping_in_environmental_noise_management_and_urban_planning_Case_studies_in_two_UK_cities).

**[8]** [Anuj T,](https://www.researchgate.net/profile/Anuj_Tiwari2) [Kamal](https://www.researchgate.net/profile/Kamal_Jain5) J, (2017). Concepts & Applications of Web GIS. [pdf]

Available at:<www.researchgate.net/publication/321026039\_Concepts\_Applications- of\_Web \_GIS.[Accessed Sep 2018>.

**[9]** Jaime M,(1999). Mapping and Geographic Information Systems (GIS)[online] Available at: < https://researchguides.library.wisc.edu/GIS>[Accessed April 2000].

**[10]** Bracken I. and Webster C. (1990). Information Technology in Geography and Planning, Including Principles of GIS, 443 pp. London: Routledge.

**[11]** [Shawana K,](https://www.slideshare.net/ShawanaKhan1?utm_campaign=profiletracking&utm_medium=sssite&utm_source=ssslideview) (2015). The functionality of GIS.[online] Available at: <https://www.slideshare.net/ShawanaKhan1/functions-of-gis>.

**[12]** [Peter L,](http://360hr.com.au/team_member/peter-landis/) (2015). Important GIS Applications and Uses[onlone] Available at: {https://grindgis.com/blog/gis-applications-uses}[Accessed 17 June 2016].

**[13]** City population/ Hungary/Budapest/ District [online] Avialble at:< https://www.citypopulation.de/en/hungary/budapestcity/>**.**

**[14]** [Bern S,](https://www.esri.com/arcgis-blog/author/bszukalski/) (2019) What's new in ArcGIS Online [online] Available at:< https://www.esri.com/arcgis-blog/products/arcgis-online/announcements/whats-new-arcgisonline-june-2019 $/$  >.

#### **Bibliography read during my research**

**1.** Deane K, (2020). Dawn of OSM Daylight in ArcGIS)[Articl][online] Available at:< https://www.esri.com/arcgis-blog/products/arcgis-living-atlas/mapping/dawn-of-osmdaylight-in-arcgis $/$  >.

**2.** Esri, (2018). ArcGIS Maps for Office User Guide[pdg][online] Availble at:< <https://doc.arcgis.com/en/maps-for-office/install-> andconfigure/pdf/arcgis\_maps\_for \_office\_ user  $\text{guide.pdf} >$ .

**3.** NAPSG Foundation (2017). Presenting Analysis: Using ArcGIS Online Web ApplicationBuilderinPublicSafety,[online][pdf]Availableat:[<https://www.napsgfoundation.or](https://www.napsgfoundation.org/wp-content/uploads/2017/08/%20Tutorial%20-4_WebMapAppBuilder_PostNGPS.pdf) [g/wp-content/uploads/2017/08/ Tutorial -4\\_WebMapAppBuilder\\_PostNGPS.pdf>](https://www.napsgfoundation.org/wp-content/uploads/2017/08/%20Tutorial%20-4_WebMapAppBuilder_PostNGPS.pdf).

**4.** [Arnaud C,](https://www.researchgate.net/profile/Arnaud_Can) [Luc D,](https://www.researchgate.net/profile/Luc_Dekoninck) [Dick B,](https://www.researchgate.net/profile/Dick_Botteldooren) (2014). Measurement network for urban noise assessment: Comparison of mobile measurements and spatial interpolation approaches[pdf]Availnleat:[<https://www.researchgate.net/publication/261565077x\\_network](https://www.researchgate.net/publication/261565077x_network%20_for_urban_noise_assessment_Comparison_of_mobile_measurements_and_spatial_interpolation_approaches%3e)  [\\_for\\_urban\\_noise\\_assessment\\_Comparison\\_of\\_mobile\\_measurements\\_and\\_spatial\\_interpolat](https://www.researchgate.net/publication/261565077x_network%20_for_urban_noise_assessment_Comparison_of_mobile_measurements_and_spatial_interpolation_approaches%3e) [ion\\_approaches> \[](https://www.researchgate.net/publication/261565077x_network%20_for_urban_noise_assessment_Comparison_of_mobile_measurements_and_spatial_interpolation_approaches%3e)Accessed [10.1016/j.apacoust.2014.03.012](https://www.researchgate.net/deref/http%3A%2F%2Fdx.doi.org%2F10.1016%2Fj.apacoust.2014.03.012) ].

**5.** Carlos R, (2015). Measurement network for urban noise assessment: Comparison of mobile measurements and spatial interpolation approaches.[pdf] Available at:< https://www.conforg.fr/euronoise2015/proceedings/data/articles/000052.pdf >.

**6.** [Mags A,](https://www.researchgate.net/profile/Mags_Adams) [William J,](https://www.researchgate.net/profile/William_Davies8) D, [Neil Bruce,](https://www.researchgate.net/profile/Neil_Bruce4) (2009). Soundscapes: An urban planning.ProcessMap.[pdf]Availableat:<https://www.researchgate.net/publication/38303923S oundscapes\_An\_urban\_planning\_Process\_Map>.

**7.** [Hannah W,](https://www.esri.com/arcgis-blog/author/hwilber-storymaps-2-2/) (2018), How to make a story map. [online] Available at:< https://www.esri.com/arcgis-blog/products/story-maps/mapping/how-to-make-a-story-map/>.

#### **List of Figures**

Figure 1: Representation of spatial variability of sound sources with three different categories of sound (Natural, anthropic and technological)**........................................................8 Figure 2:** Soundscape profile representing High (H) and Low (L) profile sound of different categories of sound sources based on maximum level sound**.....................................................8 Figure 3:** Map of topographic profile showing tow different places (Derived from Arc Map 10.6.1 and Global Mapper)**.......................................................................................................12 Figure 4:** Percentage of population in Budapest, Hungary, given by gender and age groups (Source: Hungarian Central Statistical Office <http://www.ksh.hu/?lang=en>**.......................13 Figure 5:** Percentage population in the 11<sup>th</sup> district of Budapest by gender and age groups (Source: Hungarian Central Statistical Office (http://www.ksh.hu/?lang=en)**.........................13 Figure 6:** (a) Satellite image of the study area (Google Maps), (b) points of measurement (200x200m), and (c) land uses (derived from Arc Map 10.6.1)**...............................................14 Figure 7:** Map of the 137 points of measurement (derived from Arc Map 10.6.1)**...............15** Figure 8: Spatial variability of the audible sound sources (natural, anthropic, technological and Noise bands). (Derived from Arc Map v. 10.6.1)**..............................................................17 Figure 9:** Maps representing testing data sounds (natural, anthropic and technological) and graphic line diagrams (derived from Arc Map v.10.6.1)**..........................................................19** Figure 10: Representation of the soundscape profile based on high (H) and low (L) sound level of data in the study area (Derived from Arc Map v 10.6.1)**.............................................22 Figure 11:** The list of map content used to create StoryMaps. (screenshot from ArcGIS online)**........................................................................................................................................2 Figure 12:** Starting page for the selection of a StoryMap (screenshot from ArcGISStoryMaps)**...................................................................................................................24 Figure13:** Telling a StoryMap series with an icon (+) (screenshot from ArcGIS Maps series)**.......................................................................................................................................25**

# **List of tables and diagrams**

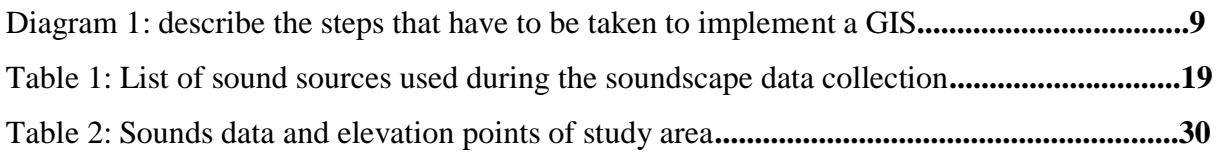

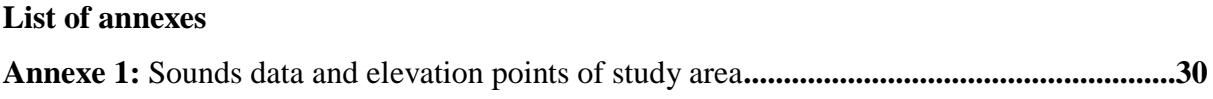

| <b>Piont</b>            | <b>Natural</b>  | Anthropic       | <b>Technological</b>     | <b>Elevation</b> |
|-------------------------|-----------------|-----------------|--------------------------|------------------|
| measurement             | Sounds (dB)     | Sounds (dB)     | Sounds (dB)              | Data (m)         |
| $\mathbf{1}$            | 60              | 52              | 77                       | 156              |
| $\overline{2}$          | 69              | 38              | 69                       | 177              |
| $\overline{\mathbf{3}}$ | 65              | 38              | 46                       | 201              |
| $\overline{\mathbf{4}}$ | 69              | 36              | 51                       | 211              |
| $\overline{5}$          | 59              | 48              | 42                       | 229              |
| 6                       | 53              | 32              | 78                       | 134              |
| $\overline{7}$          | 41              | 52              | 72                       | 120              |
| 8                       | 52              | 41              | 71                       | 149              |
| $\boldsymbol{9}$        | 80              | 58              | 40                       | 134              |
| 10                      | 54              | 38              | 43                       | 131              |
| 11                      | 78              | 27              | 50                       | 157              |
| 12                      | 62              | 48              | 30                       | 168              |
| 13                      | 65              | 47              | 30                       | 168              |
| 14                      | 50              | 70              | 82                       | <b>110</b>       |
| 15                      | 38              | 62              | 71                       | 115              |
| 16                      | 41              | 55              | 70                       | 132              |
| 17                      | 38              | 45              | 79                       | 127              |
| 18                      | 27              | 47              | 76                       | 124              |
| 19                      | 42              | 75              | 63                       | 105              |
| 20                      | 40              | 68              | 84                       | 136              |
| 21                      | 45              | 66              | $\overline{\textbf{85}}$ | 150              |
| 22                      | 50              | 66              | 84                       | 120              |
| 23                      | 45              | 68              | 85                       | 103              |
| 24                      | 60              | 69              | 60                       | <b>110</b>       |
| 25                      | 36              | 78              | 65                       | 102              |
| 26                      | 36              | 74              | 82                       | 111              |
| 27                      | 45              | 60              | 78                       | 132              |
| 28                      | 53              | 66              | 76                       | 103              |
| $\overline{29}$         | $\overline{33}$ | $\overline{65}$ | $\overline{76}$          | 116              |

**Annexe 1:** Sounds data and elevation points of study area

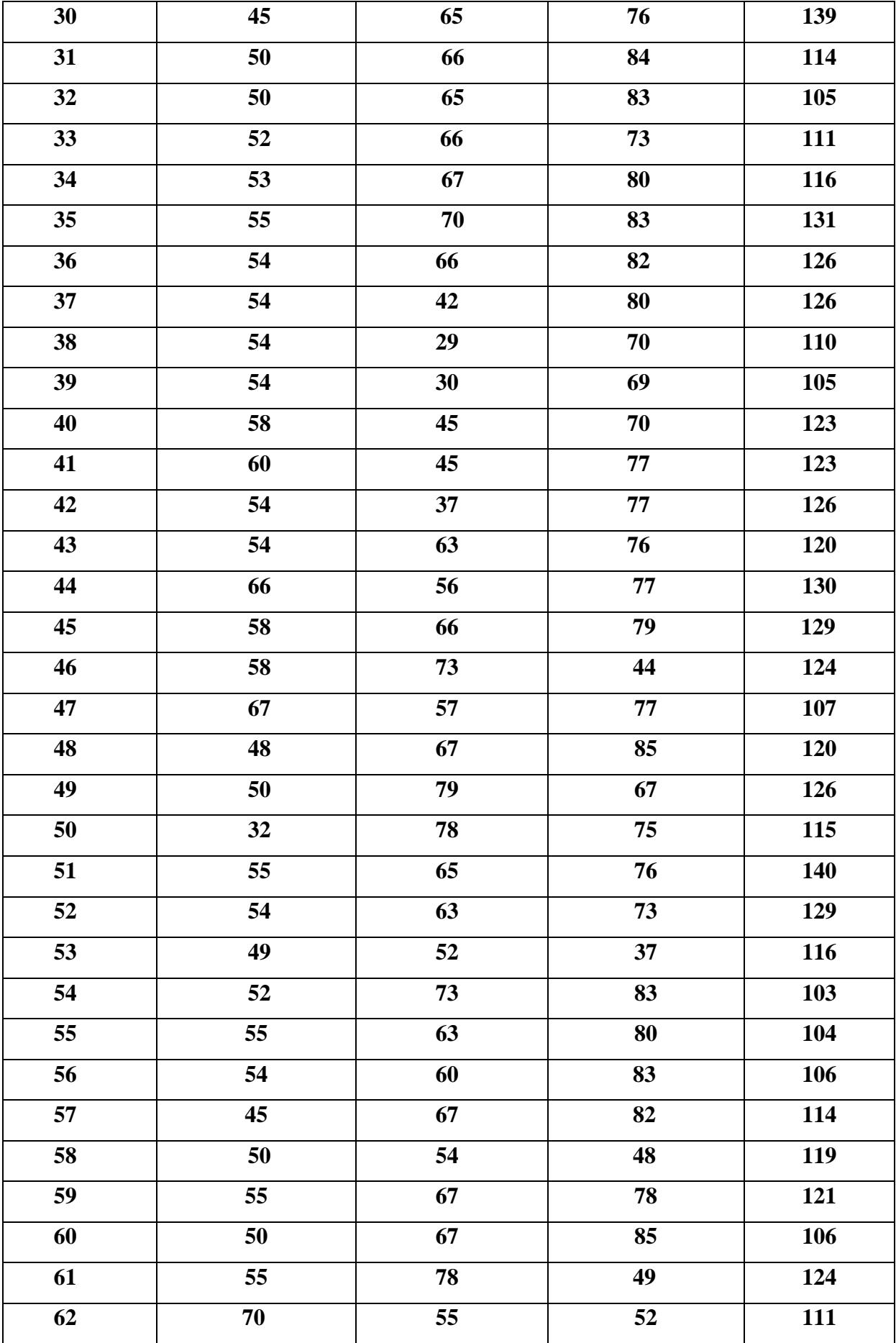

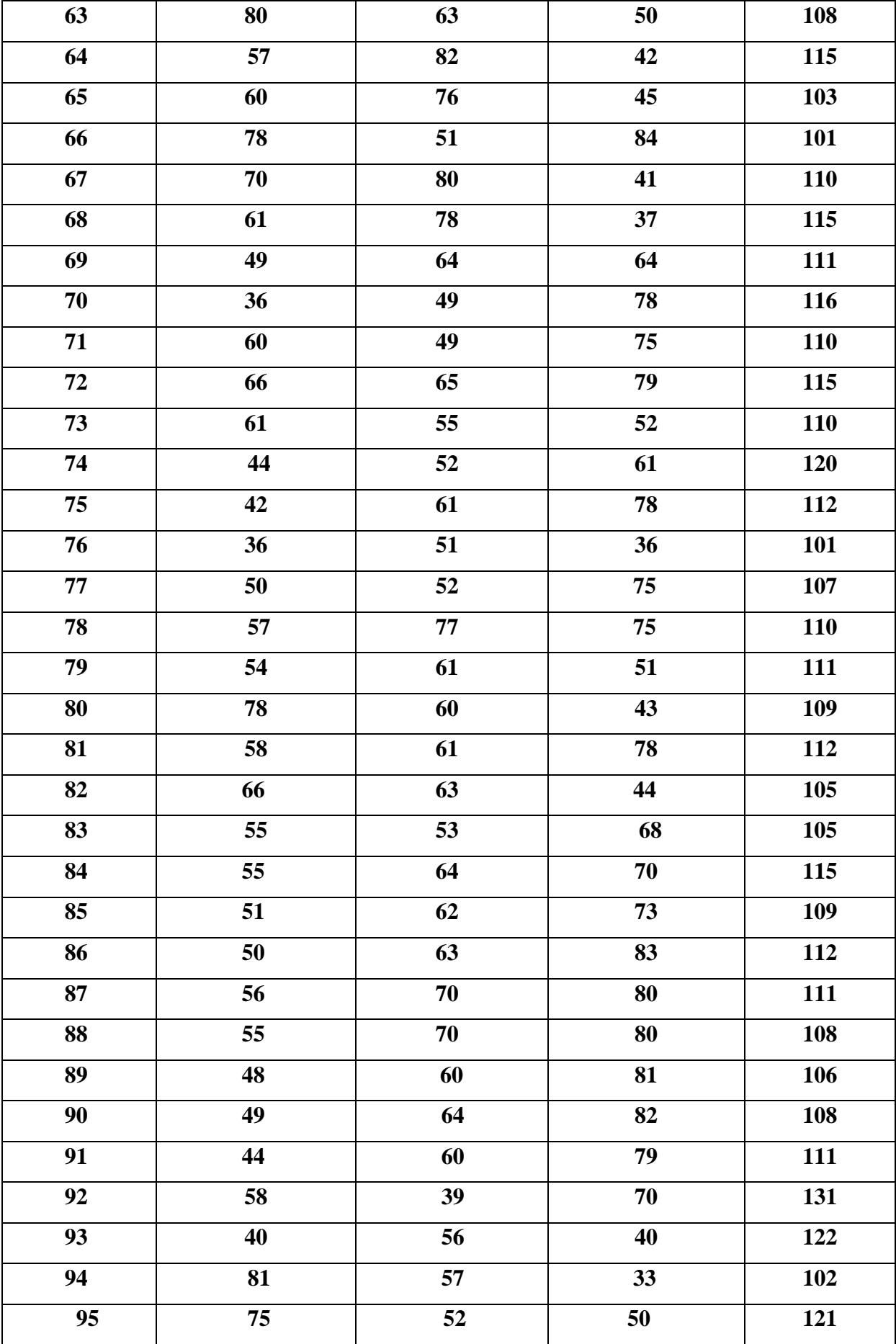

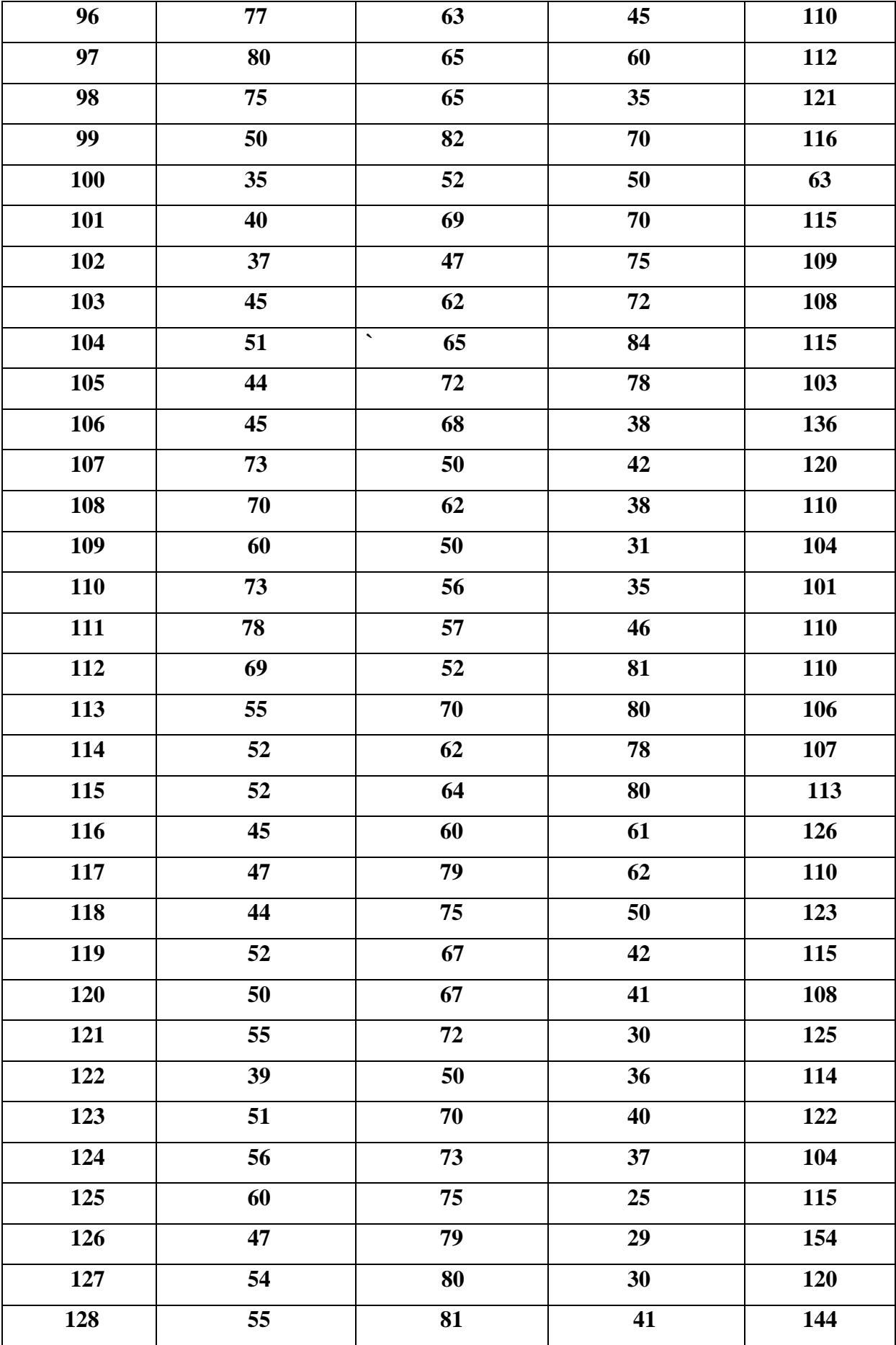

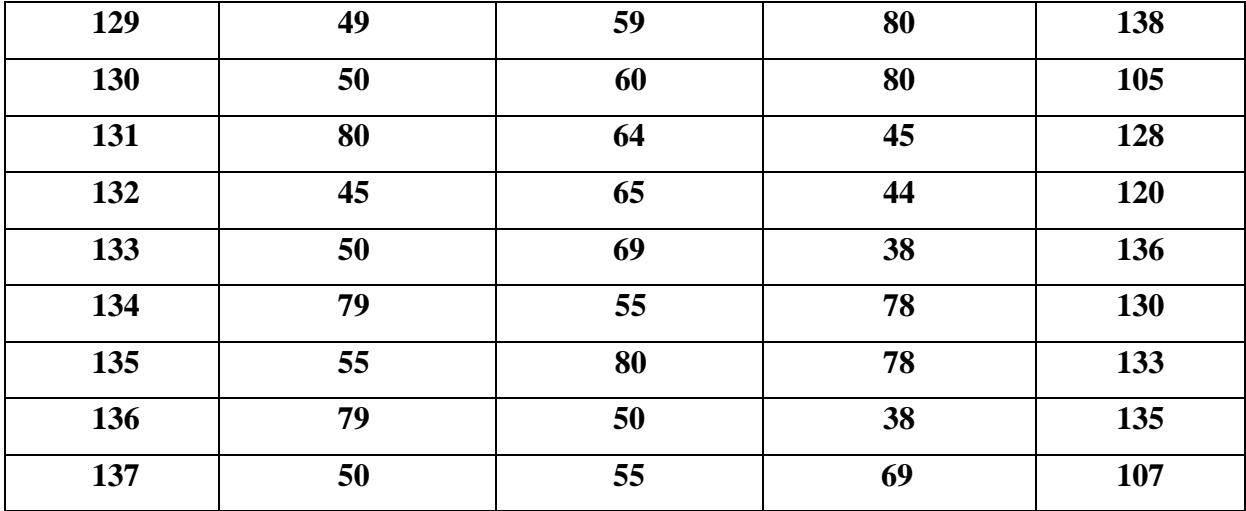

#### **DECLARATION**

I, undersigned **CHERIF IBBOU** (NEPTUN CODE: **JYHRF8**), declare that the present master's thesis is my original intellectual product in full and that I have not submitted any part or the whole of this work to any other institution. Permissions related to the use of copyrighted sources in this work are attached.

I AGREE to the publication of the accepted master's thesis in pdf form on the website of the Department of Cartography and Geoinformatics.

Budapest, 16, 11, 2020

#### **CHERIF IBBOU**

(signature of the student)